## Software- und Organisations-Service

JOC Cockpit Overview

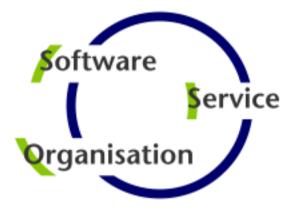

# **JobScheduler Operations Center: JOC Cockpit**

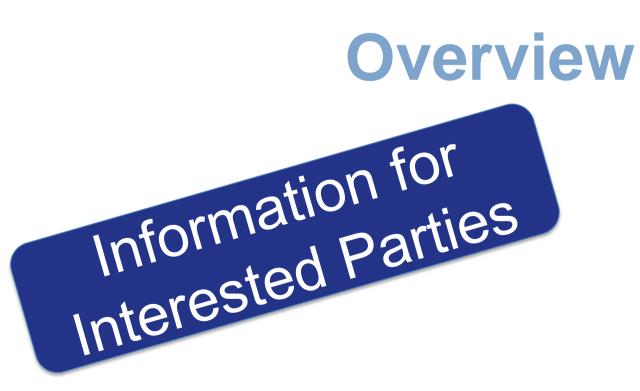

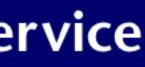

## Table of Contents

**JOC Cockpit Motivation** 

- Motivation for the JOC Cockpit
  - Pain Points with the classic JOC and JID
  - **Completely new User Experience**
- JOC Cockpit Architecture
- JOC Cockpit Security Features
- JOC Cockpit Visualization Features
- JOC Cockpit Interaction Features

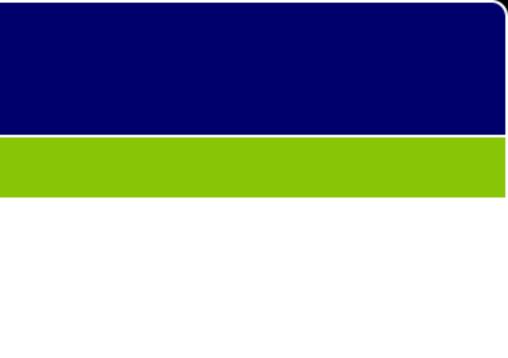

## Motivation: Pain Points with the classic JOC and JID

Motivation for the JOC Cockpit

- 1. Architecture
  - JOC ships on top of a Master and is restricted to control that Master
  - Separate components JOC and JID have to be used
  - Information is scattered across different components without interaction
- 2. Security
  - Limited capabilities for authentication
  - Missing authorization, missing roles
- 3. Navigation
  - Navigation issue: users are forced to switch tabs
  - Usability issue: no consistent information available
- 4. Visualization
  - Presentation issue: textual representation, no graphical representation  $\bullet$
  - Consistency issue: no system status overview available
  - Design issue: no modern design of graphical controls and use of color
- 5. Interaction
  - Missing responsiveness, no mobile devices, page refresh required
  - Options deeply buried in context menus

## Motivation: Competely new User Experience

Motivation for the JOC Cockpit

- 1. Architecture
  - Platform agnostic component to control a number of Master instances
  - Introduction of a RESTful Web Service for access to JobScheduler
- 2. Security
  - Role based authentication and authorization including LDAP support
- 3. Navigation
  - Modern design for better user interaction
  - Clear context menus when performing actions
- 4. Visualization
  - Textual and graphical representation (Flow Charts, Gantt Charts)
  - Dashboard available for system status overview
- 5. Interaction
  - Near real-time information about jobs, job chains and orders is automatically displayed and refreshed
  - Support for desktops, notebooks and mobile devices
  - Bulk operations such as stopping all job chains, skipping all nodes or removing all orders associated to a job chain

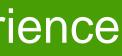

## Table of Contents

**JOC Cockpit Architecture** 

- Motivation for the JOC Cockpit
- JOC Cockpit Architecture
  - Component Architecture
  - Technical Architecture
- JOC Cockpit Security Features
- JOC Cockpit Visualization Features
- JOC Cockpit Interaction Features

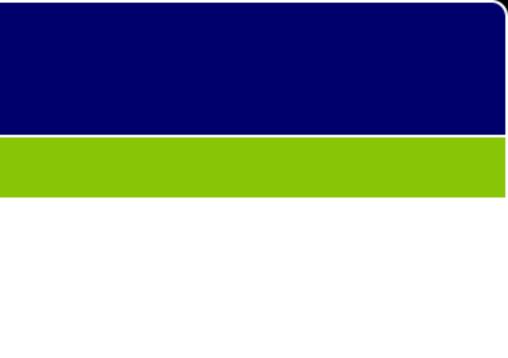

### **Component Architecture**

### JOC Cockpit Architecture

#### **Component Architecture**

- The JOC Cockpit is a user interface for job control with browsers
- JobScheduler Web Service implements a RESTful interface for use by the JOC Cockpit, PowerShell CLI and by external applications
- Users access the Master using the Web Service that performs authentication and authorization - optionally against an LDAP directory
- Users call up information and manage JobScheduler activities, e.g. current executions, planned executions, history etc.
- With the JOC Cockpit it is possible to operate several Master Instances and any number of JobScheduler Agents that execute jobs and tasks for the Masters

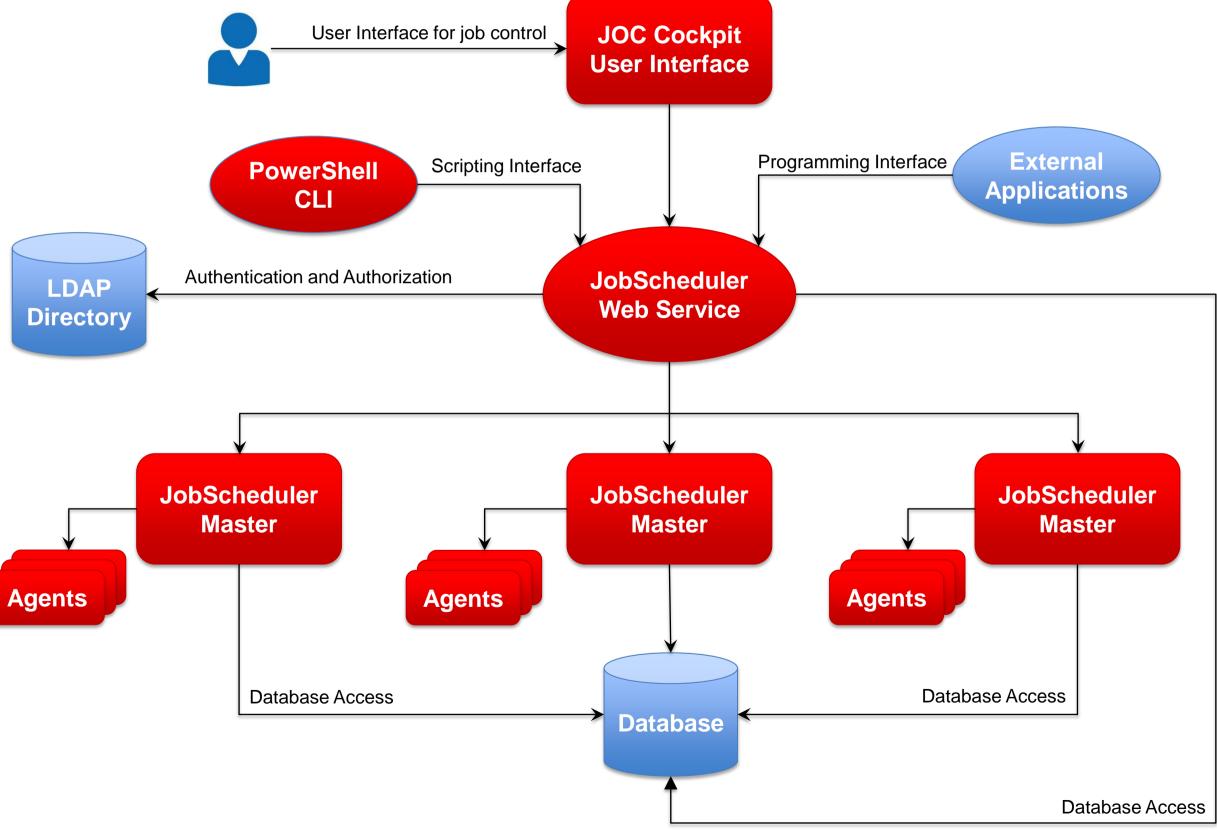

### **Technical Architecture**

### JOC Cockpit Architecture

#### **Technical Architecture**

- HTTP/HTTPS is used for communication between the RESTful Web Services and the JOC Cockpit - or other applications
- The Web Service uses JSON and XML based commands to communicate with the Masters
- Events about object status changes are communicated between the Masters and the Web Service
- Authentication and authorization is carried out by an Apache Shiro framework integrated into the Web Service

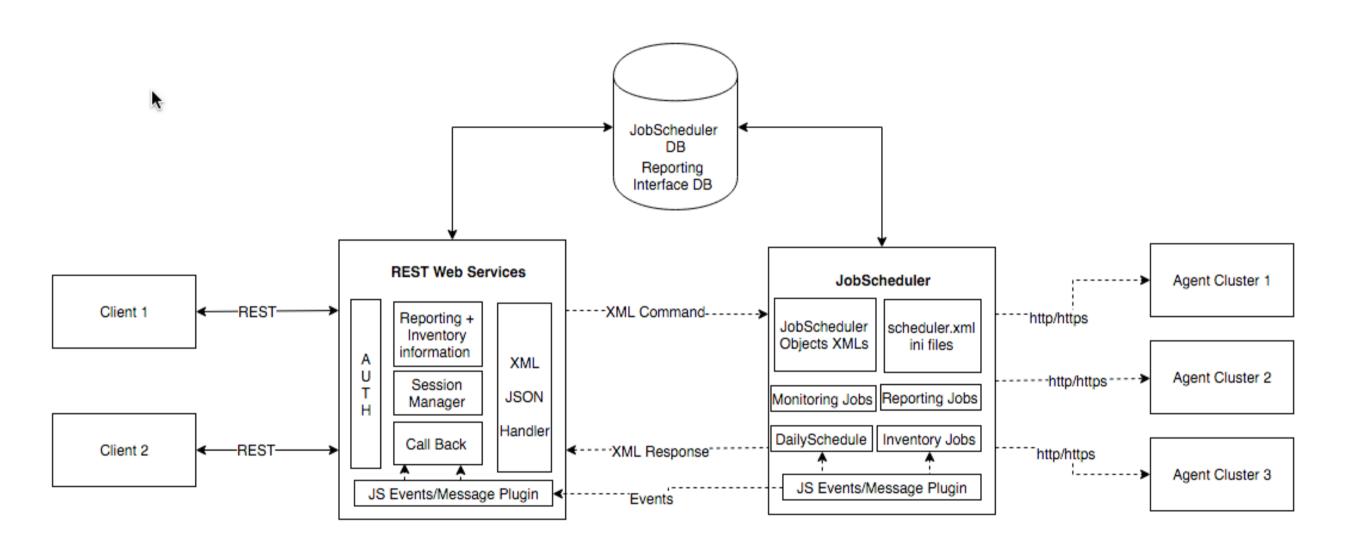

**REST Web Services JobScheduler Interaction** 

## Table of Contents

- Motivation for the JOC Cockpit
- JOC Cockpit Architecture
- JOC Cockpit Security Features
  - Role based Authentication and Authorization
  - Default Roles
  - Default Matrix of Roles and Permissions
  - Single Sign-On
- JOC Cockpit Visualization Features
- JOC Cockpit Interaction Features

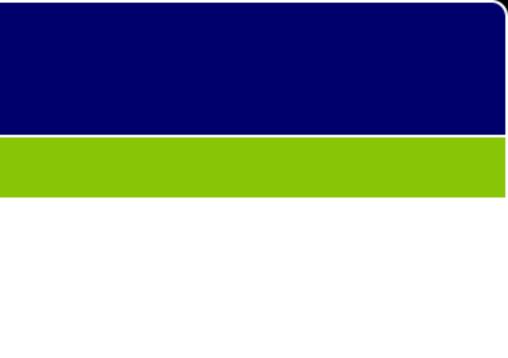

## **Role based Authentication and Authorization**

- What is predefined:
  - Number and type of JobScheduler operations and object permissions
  - Operations include to view jobs, start and stop jobs etc.
- What is configurable:
  - Number and type of roles
  - Permission values (yes/no) are configured for each operation and role
  - Users can be assigned to any of the roles offered
- Identity Provider
  - LDAP for e.g. Microsoft Active Directory, Open LDAP etc.
  - Local shiro.ini file containing user name and passwords
- Mapping of Permissions to Roles

  - The mapping can be configured with a local shiro.ini file The mapping can be configured with an LDAP directory service that identifies group membership of users with specific user groups that are mapped to JOC Cockpit roles

## **Default Roles**

- Administrator
  - Technical role without any responsibilities in the IT process
- Application Manager
  - Engineering role with in-depth knowledge of jobs and job chains, however, not necessarily involved in daily operations
- IT Operator
  - Role for daily operations of jobs and job chains
- Incident Manager
  - Role for the IT Service Desk, e.g. 1st and/or 2nd level support, for interventions and Incident Management
- Business User
  - Role for backoffice users not responsible for IT (probably for Business) Processes)
- API User
  - Role is intended for applications that access JobScheduler via its API

### **Default Matrix of Roles and Permissions**

|     | Permissions                     |                                                | Roles         |                        |             |                     |                  |         |
|-----|---------------------------------|------------------------------------------------|---------------|------------------------|-------------|---------------------|------------------|---------|
| No. | JobScheduler Object             | Operation                                      | Administrator | Application<br>Manager | IT Operator | Incident<br>Manager | Business<br>User | API Use |
|     |                                 |                                                |               |                        |             |                     |                  |         |
| 1   | JobScheduler Master             | can view status / information                  | YES           | YES                    | YES         | YES                 | YES              | NO      |
|     |                                 | can pause / continue                           | YES           | YES                    | NO          | NO                  | NO               | NO      |
|     |                                 | can restart                                    | YES           | NO                     | NO          | NO                  | NO               | NO      |
|     |                                 | can terminate / restart                        | YES           | NO                     | NO          | NO                  | NO               | NO      |
|     |                                 | can abort / restart                            | YES           | NO                     | NO          | NO                  | NO               | NO      |
|     |                                 | manage log categories                          | NO            | YES                    | NO          | YES                 | NO               | NO      |
|     |                                 | can view main log                              | YES           | YES                    | YES         | YES                 | NO               | NO      |
| 2   | JobScheduler Master<br>Cluster  | can view cluster status /<br>information       | YES           | YES                    | YES         | YES                 | YES              | NO      |
|     |                                 | can terminate cluster member                   | YES           | NO                     | NO          | NO                  | NO               | NO      |
|     |                                 | can restart cluster member                     | YES           | NO                     | NO          | NO                  | NO               | NO      |
| 3   | JobScheduler<br>Universal Agent | can view status / information                  | YES           | YES                    | YES         | YES                 | YES              | NO      |
|     |                                 | can stop                                       | YES           | NO                     | NO          | NO                  | NO               | NO      |
|     |                                 | can abort                                      | YES           | NO                     | NO          | NO                  | NO               | NO      |
|     |                                 | can restart                                    | YES           | NO                     | NO          | NO                  | NO               | NO      |
| 4   | Daily Plan                      | can view status / information                  | NO            | YES                    | YES         | YES                 | YES              | NO      |
| 5   | History                         | can view                                       | NO            | YES                    | YES         | YES                 | YES              | YES     |
| 5   | Order                           | can view status                                | NO            | YES                    | YES         | YES                 | YES              | YES     |
|     |                                 | can start                                      | NO            | YES                    | YES         | NO                  | NO               | YES     |
|     |                                 | can update                                     | NO            | YES                    | YES         | NO                  | NO               | YES     |
|     |                                 | change time for ad hoc orders                  | NO            | YES                    | YES         | NO                  | NO               | YES     |
|     |                                 | change parameter                               | NO            | YES                    | YES         | NO                  | NO               | YES     |
|     |                                 | change start and end node                      | NO            | YES                    | YES         | NO                  | NO               | YES     |
|     |                                 | can suspend / resume                           | NO            | YES                    | YES         | NO                  | NO               | YES     |
|     |                                 | can delete ad hoc order /<br>blacklisted order | NO            | YES                    | YES         | NO                  | NO               | YES     |
|     |                                 | can view configuration                         | NO            | YES                    | YES         | YES                 | YES              | NO      |
|     |                                 | can view history                               | NO            | YES                    | YES         | YES                 | YES              | YES     |
|     |                                 | can view history log                           | NO            | VES                    | VES         | VES                 | VES              | VES     |

## Single Sign-On

### JOC Security Features

#### Authentication

- Direct authentication via LDAP is provided
- Alternatively use of a local shiro.ini file for authentication

#### Authorization

- Roles and Operations are predefined
- Permissions are configured for the roles in the local shiro.ini file
- Roles can be managed with the LDAP directory service by group membership of users
- Alternatively roles can be managed in the local shiro.ini file

|            | JOBSCHEDULER |
|------------|--------------|
| Account    |              |
| it_operato | r            |
| Password   |              |
| •••••      |              |
| Remem      | ber Me       |
|            | Log In       |

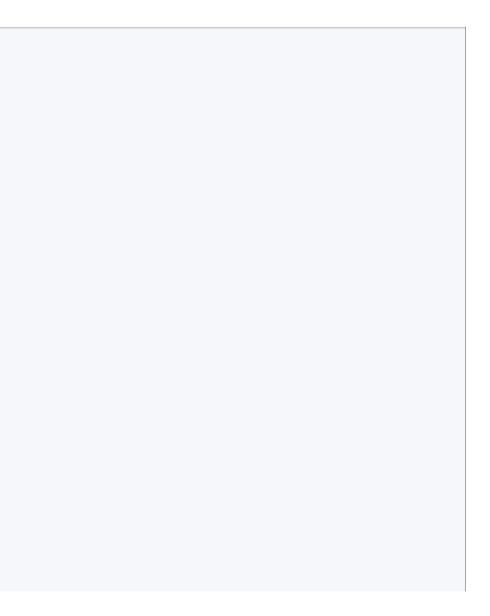

## Table of Contents

**JOC Cockpit Visualization Features** 

- Motivation for the JOC Cockpit
- JOC Cockpit Architecture
- JOC Cockpit Security Features
- JOC Cockpit Visualization Features
  - Dashboard
  - Daily Plan
  - Card View
  - Table View
  - Graphical View
  - Resources View
- JOC Cockpit Interaction Features

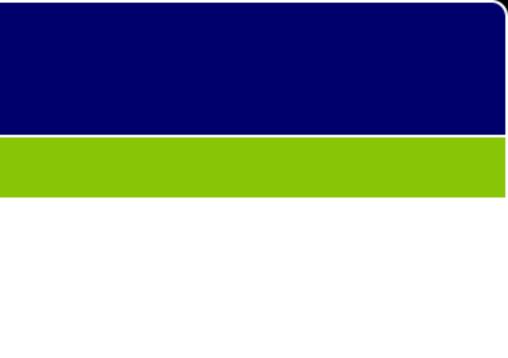

### Dashboard

### JOC Cockpit Visualization Features

#### Dashboard

- The Dashboard offers a comprehensive overview of most relevent information in the form of widgets
- Information in the Dashboard is updated automatically in near real-time
- The Dashboard shows the JobScheduler Master status including cluster information
- The Agent overview shows healthy and unhealthy Agent Clusters
- The Dashboard is a starting point to navigate to objects of interest, e.g. failed orders, suspended orders, late orders etc.

|                             |                |                                 |                 |          |           |                                                | Time: 06.01.2017         | 17:13:11 | Remaining Session Tim                               | ie: 28m 18s | JobSchee                          |
|-----------------------------|----------------|---------------------------------|-----------------|----------|-----------|------------------------------------------------|--------------------------|----------|-----------------------------------------------------|-------------|-----------------------------------|
| Northe Cheven and Scheduler | CASHBOARD      | DAILY PLAN                      | Sob Chains      |          | ☐<br>JOBS |                                                | <b>ອ</b><br>HISTORY      |          |                                                     |             |                                   |
| / Dashboard                 |                |                                 |                 |          |           |                                                |                          |          |                                                     |             |                                   |
| Agent Cluster Status        |                |                                 |                 |          | Maste     | er Cluster Stat                                | tus                      |          |                                                     |             |                                   |
| 45% 55%                     |                | thy Agent Clu:<br>eachable Agen |                 |          |           |                                                |                          |          |                                                     |             | SUPER<br>jok<br>MP:49<br>State: R |
| Agent Cluster Running Ta    |                |                                 | v all Agents de | tails    | 4         | PRIMARY<br>jobsche<br>MP:47110<br>State: RUNNI | :duler-x64-1.11.0_<br>NG |          | BACKUP<br>jobschedu<br>MP:48110<br>State: WAITING_F |             |                                   |
| 10 4510 4110 4410 4110 1    | 1110 4410 4110 | 4110 A410                       |                 |          | 1         |                                                |                          |          |                                                     |             |                                   |
| Orders Overview Pending     | Rur            | nning                           | Su              | ispended |           | Set                                            | back                     | W        | aiting for Resource                                 |             | Blac                              |
| 58                          |                | 0                               |                 | 0        |           |                                                | 0                        |          | 0                                                   |             |                                   |
| Daily Plan Overview         |                |                                 |                 |          |           |                                                |                          |          |                                                     |             |                                   |
| Waiting Orders - 15.4 %     |                |                                 |                 |          |           | Late Order                                     | rs - 73.1 %              |          |                                                     |             |                                   |
|                             |                |                                 |                 |          |           |                                                |                          |          |                                                     |             |                                   |

#### Scheduler Start Time : 06.01.2017 17:03:19 JobScheduler ID: jobscheduler-x64-1.11.0\_7110-SNAPSHOT •

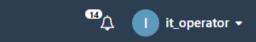

|                                            |                | Menu +                                                 |
|--------------------------------------------|----------------|--------------------------------------------------------|
|                                            |                |                                                        |
| RVISOR                                     | -              |                                                        |
| obscheduler-x64-1.11.0_<br>9110<br>RUNNING |                |                                                        |
|                                            |                |                                                        |
|                                            |                | <ul> <li>Database MySQL</li> <li>5.6.21-log</li> </ul> |
|                                            |                |                                                        |
| -                                          |                |                                                        |
|                                            |                |                                                        |
|                                            |                |                                                        |
|                                            |                |                                                        |
|                                            |                |                                                        |
|                                            |                | •                                                      |
|                                            |                | •                                                      |
|                                            | Orders Summary | Last 24 hours 🗸                                        |
| sklisted                                   |                | Last 24 hours 👻                                        |
|                                            | Successful     | Last 24 hours 👻                                        |
| cklisted<br>O                              |                | Last 24 hours 👻                                        |
| acklisted<br>O                             | Successful     | Last 24 hours 👻                                        |
|                                            | Successful     | Last 24 hours 👻                                        |
|                                            | Successful     | Last 24 hours •<br>Failed<br>O                         |
| 0                                          | Successful     | Last 24 hours •<br>Failed<br>O                         |

## Daily Plan: Graphical Overview (Gantt Chart)

### JOC Cockpit Visualization Features

#### **Graphical Daily Plan**

- The Daily Plan graphical overview is represented in a Gantt diagram
- See at a glance what is running, what is queued, what was suspended
- Color coded information for recognition rather than recall

|                                                        |                        |         |            |     | Time: 06.0  | 01.2017 17 | :50:45 R | Remaining | Session | Time: 2 | 9m 57s 🛛 | obSchedule | r Start Tim | e : 06.01 | 1.2017 17 | :03:19 J | lobSchee | duler ID: j | obsche  | duler-x6 | 4-1.11.0_7110-SN | <b>VAP</b> |
|--------------------------------------------------------|------------------------|---------|------------|-----|-------------|------------|----------|-----------|---------|---------|----------|------------|-------------|-----------|-----------|----------|----------|-------------|---------|----------|------------------|------------|
| DASHBOARD DAILY PLAN JOB                               | <b>&amp;</b><br>CHAINS |         | i≣<br>Jobs |     | ව<br>HISTOR | Y          |          |           |         |         |          |            |             |           |           |          |          |             |         | ۵        | l it_op          | era        |
| / Daily Plan                                           |                        |         |            |     |             | Tod        | ay N     | ext 24 h  | ours    | All     | Waitir   | ig Late    | Execu       | ited      | Sort      | By Nam   | e 🔺      | Custo       | mizatio | on •     |                  |            |
| om 2017-01-06 🚞 00:00:00 🔯 To 2017-01-0                | )7 🛗                   | 00:00:0 | 0 (        | 0   |             |            |          |           |         |         |          |            |             |           |           |          |          | 0           | ) Sea   | rch      |                  |            |
| Job Chain/Job                                          |                        |         |            |     |             |            |          | J         | anuary  | 6, 2017 | 7        |            |             |           |           |          |          |             |         |          |                  |            |
|                                                        | 0 1                    | 1 2     | 3          | 4 5 | 6 7         | 7 8        | 9        | 10        | 11      | 12      | 13       | 14 15      | 16          | 17        | 18        | 19       | 20       | 21          | 22      | 23       |                  |            |
| /examples/01_JobChainShellJobs/01_JobChainA            |                        |         |            |     |             |            |          |           |         |         |          |            |             |           |           |          |          |             |         |          |                  |            |
| /sos/events/scheduler_event_service                    |                        |         |            |     |             |            |          |           |         |         |          |            |             |           |           |          |          |             |         |          |                  |            |
| /sos/reporting/Reporting                               |                        |         |            |     |             |            |          |           |         |         |          |            |             |           |           |          |          |             |         |          |                  |            |
| /examples/10_RemoteExecutionUniversalAgent/02_JobChain |                        |         |            |     |             |            |          |           |         |         |          |            |             |           |           |          |          |             |         |          |                  |            |
| /examples/01_JobChainShellJobs/03_JobChainB            |                        |         |            |     |             |            |          |           |         |         |          |            |             |           |           |          |          |             |         |          |                  |            |
| /examples/17_DynamicProcessRouting/01_JobChainB        |                        |         |            |     |             |            |          |           |         |         |          |            |             |           |           |          |          |             |         |          |                  |            |
| /examples/20_SchedulingJobChains/01_JobChainDaily      |                        |         |            |     |             |            |          |           |         |         |          |            |             |           |           |          |          |             |         |          |                  |            |
| /examples/37_JobChainExitCodeHandling/01_JobChainA     |                        |         |            |     |             |            |          |           |         |         |          |            |             |           |           |          |          |             |         |          |                  |            |
| /examples/48_JobChainReturnCodeHandling/01_JobChainA   |                        |         |            |     |             |            |          |           |         |         |          |            |             |           |           |          |          |             |         |          |                  |            |
| /examples/58_MultipleParametersOrders/JobChain100      |                        |         |            |     |             |            |          |           |         |         |          |            |             |           |           |          |          |             |         |          |                  |            |
| /sos/dailyplan/CreateDailyPlan                         |                        |         |            |     |             |            |          |           |         |         |          |            |             |           |           |          |          |             |         |          |                  |            |
| /examples/24_HolidayCalendars/01_JobChainUsingHoliday  |                        |         |            |     |             |            |          |           |         |         |          |            |             |           |           |          |          |             |         |          |                  |            |
| /examples/24_HolidayCalendars/02_JobChainUsingHoliday  |                        |         |            |     |             |            |          |           |         |         |          |            |             |           |           |          |          |             |         |          |                  |            |
| /examples/24_HolidayCalendars/03_JobChainUsingHoliday  |                        |         |            |     |             |            |          |           |         |         |          |            |             |           |           |          |          |             |         |          |                  |            |
| /examples/20_SchedulingJobChains/01_JobChainWeekly     |                        |         |            |     |             |            |          |           |         |         |          |            |             |           |           |          |          |             |         |          |                  |            |
| /examples/56_NestedJobChains/JobChainA                 |                        |         |            |     |             |            |          |           |         |         |          |            |             |           |           |          |          |             |         |          |                  |            |

### Daily Plan: Calendar View

### JOC Cockpit Visualization Features

#### **Graphical Calendar View**

- The calendar view allows to check future start dates of job chains
- The daily plan is updated automatically to reflect changes in order start times
- The calendar view allows a preview for the forthcoming days and months

|                                                                                                    |                    | _                    | Time: 06    | .01.2017 17:52:46 Rema | ining Session Time: 29m | 19s Jo |
|----------------------------------------------------------------------------------------------------|--------------------|----------------------|-------------|------------------------|-------------------------|--------|
| JDBSCHEDULER DASHBOARD                                                                                                    | D 01_JobChainA : C | alendar View for pla | nned orders |                        |                         |        |
| G / Job Chains                                                                                                    |                    |                      |             | < January 2017 ;       |                         |        |
| * * «                                                                                                    | Mon                | Tue                  | Wed         | Thu                    | Fri                     |        |
| <ul> <li>&gt; &gt; /</li> <li>&gt; &gt; examples</li> <li>&gt; 01_JobChainShellJobs</li> <li>&gt; 02_FileWatcher</li> <li>&gt; 03_DatabaseStatement</li> </ul>                                | 26                 |                      |             |                        |                         |        |
| <ul> <li>04_ExecuteOraclePLSQL</li> <li>06_JADEFileTransfer</li> <li>08_FileWatchingRemoteFileProcessing</li> <li>10_RemoteExecutionUniversalAgent</li> <li>11_RemoteExecutionSSH</li> </ul>  | 2                  | 3                    | 4           | 5                      | 6                       |        |
| <ul> <li>14_JobChainsEvents</li> <li>15_Setback</li> <li>16_SplitAndSync</li> <li>17_DynamicProcessRouting</li> </ul>                                                                         | 9                  | 10                   | 11          | 12                     | 13                      |        |
| <ul> <li>18_ExclusiveLockJobChains</li> <li>20_SchedulingJobChains</li> <li>23_SchedulingOrder</li> <li>24_HolidayCalendars</li> <li>30_OrderManagement</li> </ul>                            | 16                 | 17                   | 18          | 19                     | 20                      |        |
| <ul> <li>&gt; 11_monitoring</li> <li>&gt; 31_TimersJobChainOP5</li> <li>&gt; 34_ParameterFile</li> <li>&gt; 37_JobChainExitCodeHandling</li> </ul>                                            | 23                 | 24                   | 25          | 26                     | 27                      |        |
| <ul> <li>47_SyncJobChainExecution</li> <li>48_JobChainReturnCodeHandling</li> <li>49_SkipNodes</li> <li>50_ResourcePoolManagement</li> <li>51_SendEmails</li> <li>52_JavaScriptAPI</li> </ul> | 30                 | 31                   | 1           | 2                      | 3                       |        |

| oScheduler Start Ti | ime: 06.01.2017 17:03:19 | JobScheduler ID: jobscheduler-x64-1.11.0_7110-SNAPSHOT 💌                                                                     |
|---------------------|--------------------------|----------------------------------------------------------------------------------------------------|
|                     | ⊗                        | ↓ it_operator -                                                                                                    |
|                     | Monthly Yearly           | ▲ Customization → 🖆 🎫 🚍                                                                                                    |
| Sat                 | Sun                      |                                                                                                    |
|                     | 1                        | <ul> <li>04_JobChainD</li> <li>8 Jobs</li> <li>0 Order</li> <li>0 Pending</li> <li>0 Running</li> <li>0 Suspended</li> </ul> |
| 7                   | 0                        |                                                                                                    |
| 7                   | 8                        | E Add Order     Bow Calendar                                                                                                 |
| 14                  | 15                       |                                                                                                    |
| 21                  | 22                       |                                                                                                    |
| 28                  | 29                       |                                                                                                    |
| 4                   | 5                        |                                                                                                    |
|                     |                          |                                                                                                    |

## Card View: Quick Overview of Objects

### JOC Cockpit Visualization Features

#### **Card View**

- The graphical card view shows a comprehensive list of objects and the most frequently used information
- Cards include the most frequently offered operations on objects for a single click
- Additional operations are available from context menues

| G / Job Chains                                                                                                    | OASHBOARD | DAILY PLAN                                                                  | JOB CHAINS                                                           | ORDERS               | E<br>JOBS          | RESOURC | ී<br>ES HISTORY                         |           |             |    | All Job Chains                                         |
|----------------------------------------------------------------------------------------------------|-----------|-----------------------------------------------------------------------------|----------------------------------------------------------------------|----------------------|--------------------|---------|-----------------------------------------|-----------|-------------|----|--------------------------------------------------------|
| <ul> <li>&lt; &gt; </li> <li> examples </li> <li> sos  dailyplan  events  jade  notification </li> <li> operations  criticalpath  reporting </li> </ul> | *         | 1 Job<br>1 Order<br>1 Pend<br>-<br>⊡ Add C<br>□ /sos/ev<br>1 Job<br>1 Order | ckDailyPlan<br>ding 0 Runn<br>Order<br>eents<br>ding 0 Runn<br>Drder | service<br>ing 0 Sus | Calendar           | 1       | CreateDail<br>Job<br>Order<br>1 Pending | 0 Running | 0 Suspended | ar |                                                        |
|                                                                                                    |           | 1 Job<br>0 Order                                                            |                                                                      |                      | pended<br>Calendar | 2       | ! Jobs<br>) Order                       |           | 0 Suspended |    | ☐ jade_<br>1 Job<br>0 Order<br>0 Pend<br>-<br>⊞ Add Or |

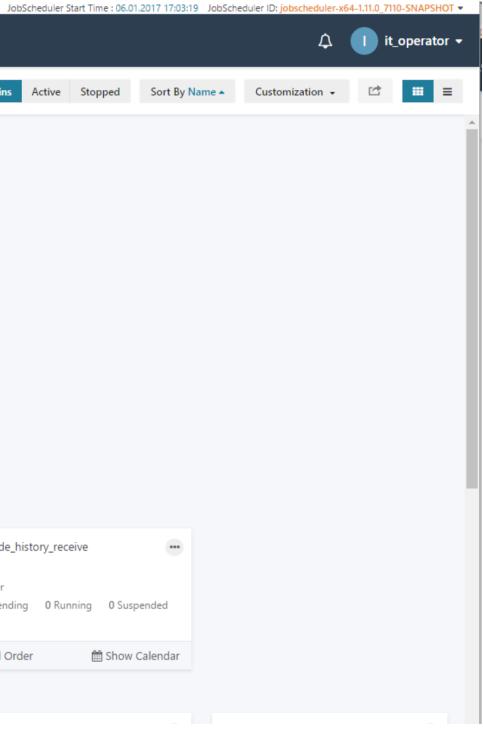

### Table View: Job Chains

### JOC Cockpit Visualization Features

#### **Table View**

- The table view shows a concise list of objects and important information
- The status of each object is visible including job chains, jobs, orders, tasks
- Operations are available by context menues for all visible objects
- The table view can be used for monitoring purposes as the view is updated automatically for tasks started and completed

|                                                           |           |            |                                                            |                   |                                  | Time:         | 06.01.2017 17:55 | 51 Remaining    | Session Tim | ne: 29m           | n 56s Jol        |
|-----------------------------------------------------------|-----------|------------|------------------------------------------------------------|-------------------|----------------------------------|---------------|------------------|-----------------|-------------|-------------------|------------------|
| JOBSCHEDULER                                              | DASHBOARD | DAILY PLAN |                                                            |                   | 🗐 📢<br>OBS RESOU                 | -             | ORY              |                 |             |                   |                  |
| 😋 / Job Chains                                            |           |            |                                                            |                   |                                  |               |                  |                 | A           | All Job           | Chains           |
| * ≈                                                       | «         |            |                                                            |                   |                                  |               |                  |                 |             |                   |                  |
| <ul> <li>&gt; = examples</li> <li>&gt; sos</li> </ul>     |           |            | Job Chain 🔺                                                |                   | Path                             |               |                  | St              | c           | No.<br>of<br>Jobs | Agent<br>Cluster |
| 🖿 dailyplan                                               |           |            |                                                            | an                | /sos/daily                       | plan/CheckD   | ailyPlan         | ac              | tive 1      | 1                 | -                |
| events                                                    |           |            | ▼ CheckHistory                                             |                   | /sos/notif                       | ication/Chec  | kHistory         | ac              | tive 1      | 1                 | -                |
| 🖿 jade                                                    |           |            | ➡ CleanupNotifi                                            | ications          | /sos/notif                       | ication/Clear | nupNotifications | s ac            | tive 1      | 1                 | -                |
| notification                                              |           |            |                                                            | an                | /sos/daily                       | plan/Create[  | DailyPlan        | st              | opped       | 1                 | -                |
| <ul> <li>boolevelocities</li> <li>criticalpath</li> </ul> |           |            | <ul> <li>jade_history -<br/>history from ord</li> </ul>    |                   | /sos/jade                        | /jade_history |                  | ac              | tive        | 1                 | -                |
| reporting                                                 |           |            | ▼ jade_history_f<br>Import JADE hist<br>./jade_history dia | tory files from   | /sos/jade,                       | /jade_history | _file_order      | ac              | tive 2      | 2                 | -                |
|                                                           |           |            | ▼ jade_history_r<br>JADE history                           | receive - Receive | /sos/jade                        | /jade_history | _receive         | ac              | tive        | 1                 | -                |
|                                                           |           |            | Reporting                                                  |                   | /sos/repo                        | rting/Reporti | ing              | ad              | tive 3      | 3                 | -                |
|                                                           |           |            | State                                                      | Job               |                                  |               |                  |                 |             |                   |                  |
|                                                           |           |            |                                                            | /sos/rep          | orting/Reportir                  | ngFacts       |                  |                 |             |                   |                  |
|                                                           |           |            | facts                                                      | PID               | Task ID                          | Cause         | Order            | Process Steps   | F           | Running           | g Since          |
|                                                           |           |            |                                                            | 15768             | 122756                           | ORDER         |                  | 1               | c           | 06.01.20          | 017 17:55:4      |
|                                                           |           |            |                                                            |                   | orting/Reportin<br>Reporting - 🔽 |               |                  | 17:55:40(10sec) |             |                   |                  |
|                                                           |           |            | aggregation                                                | PID               | Task ID                          | Cause         | Order            | Process Step    | s           | Runn              | ing Since        |
|                                                           |           |            |                                                            | 6084              | 122757                           | ORDER         | Reporting        | 0               |             | 06.01.            | .2017 17:55      |
|                                                           |           |            | plan                                                       | /sos/dail         | yplan/CheckDa                    | ailyPlan      |                  |                 |             |                   |                  |
|                                                           |           | _          | • Reporting-Ev                                             | nort2CSV - Evna   | urt                              |               |                  |                 |             |                   |                  |
|                                                           |           |            |                                                            |                   |                                  |               |                  |                 |             |                   |                  |

| JobS          | cheduler Star    | rt Time : 0    | 06.01.2017 17:03 | 3:19 JobSch | eduler ID: j | obschedul       | er-x64-1.11.0_711    | IO-SNAPS | бнот 🝷 |
|---------------|------------------|----------------|------------------|-------------|--------------|-----------------|----------------------|----------|--------|
|               |                  |                |                  |             |              | 2               | ) 🕕 it               | _opera   | tor 🔻  |
| ains          | Active           | Stopped        | I Sort By        | / Name 🔺    | Custo        | mization        | - C                  |          | ≡      |
|               |                  |                |                  |             |              |                 |                      |          |        |
| jent<br>uster | Order<br>Pending | Order<br>Runni |                  | for         |              | rder<br>etbacks | Order<br>Blacklisted |          | ^      |
|               | 1                | 0              | 0                | 0           | 0            |                 | 0                    |          |        |
|               | 1                | 0              | 0                | 0           | 0            |                 | 0                    |          |        |
|               | 1                | 0              | 0                | 0           | 0            |                 | 0                    |          |        |
|               | 1                | 0              | 0                | 0           | 0            |                 | 0                    |          |        |
|               | 0                | 0              | 0                | 0           | 0            |                 | 0                    |          |        |
|               | 0                | 0              | 0                | 0           | 0            |                 | 0                    | •        |        |
|               | 0                | 0              | 0                | 0           | 0            |                 | 0                    |          |        |
|               | 0                | 1              | 0                | 0           | 0            |                 | 0                    |          |        |
|               |                  |                |                  | Job Statu   | IS           | Node St         | atus                 |          |        |
|               |                  |                |                  |             |              |                 |                      |          |        |
| ice           |                  |                |                  | running     |              | active          |                      |          |        |
| 7:55:40       | (10sec)          |                |                  |             |              |                 |                      |          |        |
|               |                  |                |                  |             |              |                 |                      |          |        |
| Since         |                  |                |                  | running     |              | active          |                      |          |        |
| 7 17:55:4     | 19 (1sec)        |                |                  |             |              |                 |                      |          |        |
|               |                  |                |                  | pending     |              | active          |                      |          |        |
|               |                  |                |                  |             |              |                 |                      |          | -      |

### Table View: Job Chain Details

### JOC Cockpit Visualization Features

#### **Table View for Details**

- The table view shows the detailed list of objects that are available for a single job chain
- This view can be used for monitoring purposes as the view is updated automatically for tasks started and completed

| NOBSCHEDULER         | ()<br>DASHBOARD | Sob Chains |  | ల | Remaining Session Time: 29m 36s |
|----------------------|-----------------|------------|--|---|---------------------------------|
| A Lab Chains / 02 La | h Chain D       |            |  |   |                                 |

#### G

| 21    | 085CHEDUL                                | ER DASHBOARD                                                                                                    | DAILY PLAN                                                                   | Sob Chains                                                               |                                      | ☐<br>Jobs    |                | ී<br>HISTORY |                                                                                                    |                                                          |                                            | °A 🚺                                                           | it_operat  |
|-------|------------------------------------------|----------------------------------------------------------------------------------------------------|------------------------------------------------------------------------------|--------------------------------------------------------------------------|--------------------------------------|--------------|----------------|--------------|----------------------------------------------------------------------------------------------------|----------------------------------------------------------|--------------------------------------------|----------------------------------------------------------------|------------|
| / Joł | o Chains / (                             | 02_JobChainB                                                                                                    |                                                                              |                                                                          |                                      |              |                |              |                                                                                                    | S                                                        | top Job Chain                              | Add an Order 🛛 🛗                                               | Show Calen |
| nples | 5 / 10_Remo                              | oteExecutionUniversal/                                                                                                    | Agent / 02                                                                   | _JobChainB                                                               |                                      |              |                |              |                                                                                                    |                                                          |                                            | Job Chain Order                                                | s Over     |
|       | g On<br>bles/10_Remot                    | eExecutionUniversalAge                                                                                                    | nt/JUA_WINI                                                                  | DOWS_LUTEST_                                                             | 4410                                 |              |                |              |                                                                                                    |                                                          |                                            |                                                                | #          |
|       | State                                    | Job                                                                                                    |                                                                              |                                                                          |                                      |              |                |              |                                                                                                    | N. I. C. J                                               |                                            | Error Node                                                     |            |
|       | State                                    |                                                                                                    |                                                                              |                                                                          |                                      |              |                |              | Job Status                                                                                                    | Node Status                                              | Next Node                                  | Error Node                                                     |            |
|       | Start                                    | /sos/jitl/JobChainStar                                                                                                    | t                                                                            |                                                                          |                                      |              |                |              | Job Status                                                                                                    | active                                                   | 100                                        | End_Err                                                        |            |
|       |                                          |                                                                                                    |                                                                              | versalAgent/02_                                                          | TaskB1                               |              |                |              |                                                                                                    |                                                          |                                            |                                                                |            |
|       | Start                                    | /sos/jitl/JobChainStar                                                                                                    | eExecutionUni                                                                | -                                                                        |                                      |              |                |              | pending                                                                                                    | active                                                   | 100                                        | End_Err                                                        |            |
|       | Start<br>100                             | /sos/jitl/JobChainStar<br>/examples/10_Remot                                                                                              | eExecutionUni<br>eExecutionUni                                               | versalAgent/02_                                                          | TaskB2                               |              |                |              | pending<br>pending                                                                                                    | active                                                   | 100<br>200                                 | End_Err<br>End_Err                                             |            |
|       | Start<br>100<br>200                      | /sos/jitl/JobChainStar<br>/examples/10_Remot<br>/examples/10_Remot                                                                        | ExecutionUni<br>ExecutionUni<br>ExecutionUni                                 | versalAgent/02_<br>versalAgent/02_                                       | TaskB2<br>TaskB3                     |              |                |              | pending<br>pending<br>pending                                                                                                    | active<br>active<br>active                               | 100<br>200<br>300                          | End_Err<br>End_Err<br>End_Err                                  |            |
|       | Start<br>100<br>200<br>300               | /sos/jitl/JobChainStar<br>/examples/10_Remote<br>/examples/10_Remote<br>/examples/10_Remote                                               | ExecutionUni<br>ExecutionUni<br>ExecutionUni<br>ExecutionUni                 | versalAgent/02_<br>versalAgent/02_<br>versalAgent/02_                    | TaskB2<br>TaskB3<br>TaskB4           |              |                |              | pending<br>pending<br>pending<br>pending                                                                                                    | active<br>active<br>active<br>active                     | 100<br>200<br>300<br>400                   | End_Err<br>End_Err<br>End_Err<br>End_Err                       |            |
|       | Start<br>100<br>200<br>300<br>400        | /sos/jitl/JobChainStar<br>/examples/10_Remot<br>/examples/10_Remot<br>/examples/10_Remot                                                  | ExecutionUni<br>ExecutionUni<br>ExecutionUni<br>ExecutionUni                 | versalAgent/02_<br>versalAgent/02_<br>versalAgent/02_                    | TaskB2<br>TaskB3<br>TaskB4           |              |                |              | pending<br>pending<br>pending<br>pending<br>pending                                                                                                    | active<br>active<br>active<br>active<br>active           | 100<br>200<br>300<br>400<br>500            | End_Err<br>End_Err<br>End_Err<br>End_Err<br>End_Err            |            |
|       | Start<br>100<br>200<br>300<br>400<br>500 | /sos/jitl/JobChainStar<br>/examples/10_Remote<br>/examples/10_Remote<br>/examples/10_Remote<br>/examples/10_Remote<br>/examples/10_Remote | ExecutionUni<br>ExecutionUni<br>ExecutionUni<br>ExecutionUni<br>ExecutionUni | versalAgent/02_<br>versalAgent/02_<br>versalAgent/02_<br>versalAgent/02_ | TaskB2<br>TaskB3<br>TaskB4<br>TaskB5 | )17 17:57:10 | δ (19sec) •••• |              | pending         pending         pending         pending         pending         pending         pending         pending         pending         pending | active<br>active<br>active<br>active<br>active<br>active | 100<br>200<br>300<br>400<br>500<br>End_Suc | End_Err<br>End_Err<br>End_Err<br>End_Err<br>End_Err<br>End_Err |            |

#### History

| Order ID         | Status     | Start Time          | End Time | Duration | Node    |
|------------------|------------|---------------------|----------|----------|---------|
| 02_daily_morning | incomplete | 06.01.2017 17:57:16 | -        | -        | End_Err |

### **Graphical View: Flow Charts**

### JOC Cockpit Visualization Features

#### **Graphical Flow Chart**

- The flow chart view shows a graphical representation of objects in a job chain
- Typical dependency patterns such as split & sync are considered
- The flow chart allows to zoom-in and zoom-out to make details visible
- All applicable operations on objects are available from the flow chart view, e.g. starting orders
- This view can be used for monitoring purposes as the view is updated automatically for tasks started and completed

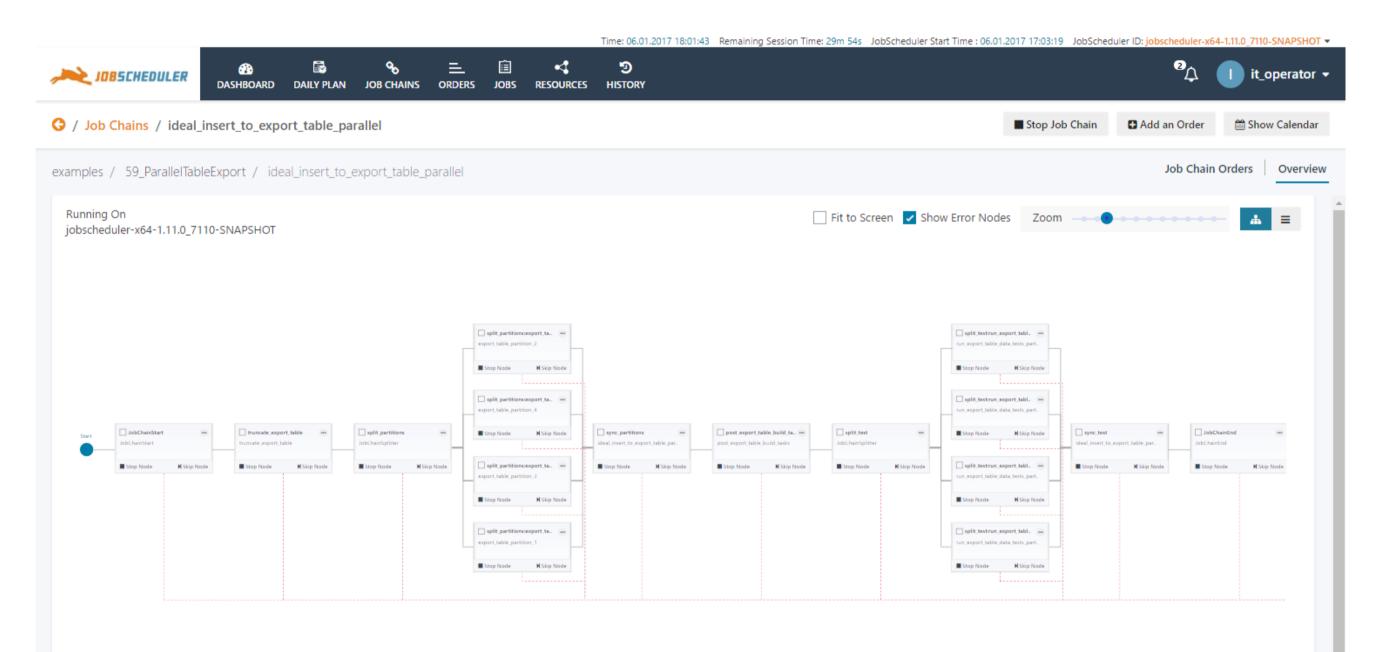

## Ressources View: Agents, Locks, Schedules

### JOC Cockpit Visualization Features

#### **Resources View**

- The resources view shows the status and availability of resources that are required to execute jobs
- Resources include Agents that operate on remote hosts, locks that apply mutual exclusion on jobs and schedules that specify common run-times
- The example shows a number of Agent Clusters that are partly available and partly unavailable

| JOBSCHEDULER                                                                                                    | ASHBOARD     | DAILY PLAN                   | Sob Chains                                                     | E<br>ORDERS |         |                    | Time: 06.01.2017 17:58:43 Re<br>HISTORY                               | maining Session Tim | e: 29m 57s                  |
|----------------------------------------------------------------------------------------------------|--------------|------------------------------|----------------------------------------------------------------|-------------|---------|--------------------|-----------------------------------------------------------------------|---------------------|-----------------------------|
| G / Resources / Agents                                                                                                    |              |                              |                                                                |             |         |                    | All Agent Clusters                                                    | Healthy Agen        | t Clusters                  |
| Agent Clusters Locks Pro                                                                                                    | cess Classes | s Schedul                    | es                                                             |             |         |                    |                                                                       |                     |                             |
| * ≈                                                                                                    | *            | 🗅 /exam                      | ples/08_FileW                                                  | /atchingRem | oteFile | Processing         |                                                                       |                     |                             |
| <ul> <li>E /</li> <li>examples</li> <li>08_FileWatchingRemoteFilePile</li> <li>10_RemoteExecutionUniversationUniversatioUniversationUniversationUniversationUniversationUniversationUn</li></ul> | -            | 1 Total A<br>0 Ru<br>0 Runni | JA_LINUX_GA<br>agents<br>nning<br>ng Processes<br>ples/10_Remo |             |         | 1 T                | ■ JUA_LINUX_GOLLUM_4<br>otal Agents<br>0 Running<br>Running Processes | 4510 <b>(</b> S)    | ■<br>1 Tota<br>1 R<br>0 Run |
|                                                                                                    |              | ■ I JU<br>1 Total A<br>0 Ru  | JA_LINUX_GA                                                    |             |         | 5) <b>–</b><br>1 T | ■ JUA_WINDOWS_LUTES otal Agents 1 Running Running Processes           | T_4410 (S)          |                             |
|                                                                                                    |              |                              |                                                                |             |         |                    |                                                                       |                     |                             |

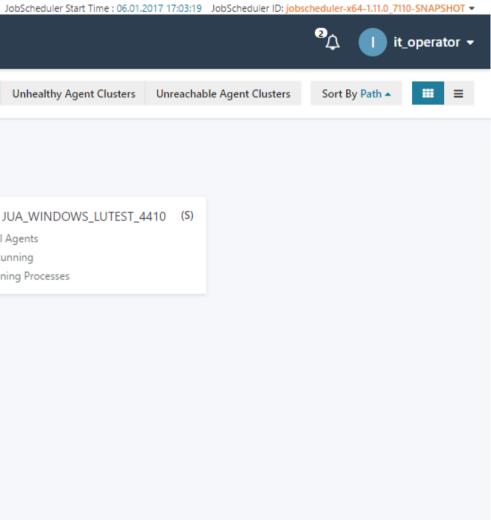

 $\square$ 

## Table of Contents

**JOC Cockpit Interaction Features** 

- Motivation for the JOC Cockpit
- JOC Cockpit Architecture
- JOC Cockpit Security Features
- JOC Cockpit Visualization Features
- JOC Cockpit Interaction Features
  - Manage related Objects
  - Query the Order History
  - Perform Bulk Operations
  - Adding Orders on-the-fly
  - Advanced Filtering and Customizations

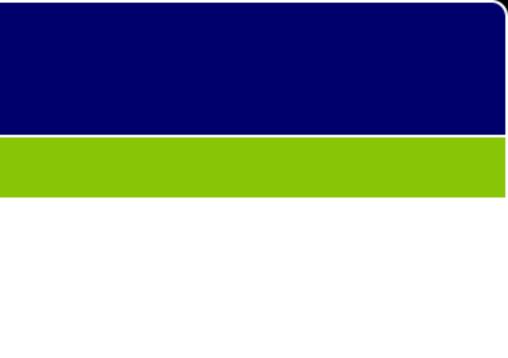

### Manage related Objects

### JOC Cockpit Interaction Features

#### **Interaction Features**

- Users can navigate between related JobScheduler objects
- Example 1: From a job chain the user wants to see a specific order which triggers this job chain
- Example 2: A user sees that a job chain has not run successfully and wants to check out whether the specificic JobScheduler Agent is available for which the job chain is scheduled

| JOBSCHEDULER DAS               | HBOARD   | DAILY PLAN                    | SOB CHAINS           | ii<br>Jobs |           | <b>ා</b><br>HISTORY                                              |                |                                                                                      |
|--------------------------------|----------|-------------------------------|----------------------|------------|-----------|------------------------------------------------------------------|----------------|--------------------------------------------------------------------------------------|
| G / Job Chains / 01_JADEFile   | Transfer |                               |                      |            |           |                                                                  |                | Stop Job C                                                                           |
| examples / 06_JADEFileTransfer | / 01_JAD | EFileTransfe                  | er                   |            |           |                                                                  |                |                                                                                      |
| 100%                           |          | State: p<br>Next Sta<br>Start | Now<br>05_PollingCop | Suspend    | Sta<br>Ne | 01_02_CopyRemote<br>ate: pending<br>xt Start: never<br>Start Now | eServer2Lo ••• | <ul> <li>O1_03</li> <li>State: pen</li> <li>Next Start:</li> <li>Start No</li> </ul> |
| All Orders                     | 5        | Next Start                    | art: never<br>Now    | Suspend    |           |                                                                  |                |                                                                                      |
| Orders Pending                 | 5        |                               |                      |            |           |                                                                  |                |                                                                                      |
| Orders Running                 | 0        |                               |                      |            |           |                                                                  |                |                                                                                      |
| Orders Suspended               | 0        |                               |                      |            |           |                                                                  |                |                                                                                      |
| Orders Waiting for Resource    | 0        |                               |                      |            |           |                                                                  |                |                                                                                      |
| Orders Setback                 | 0        |                               |                      |            |           |                                                                  |                |                                                                                      |
| Orders Blacklist               | 0        |                               |                      |            |           |                                                                  |                |                                                                                      |

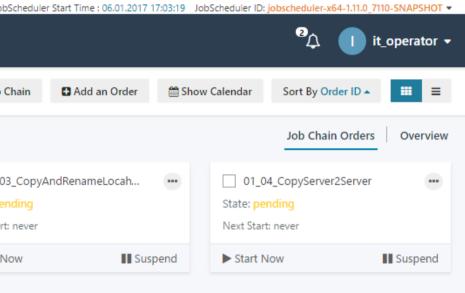

5

## Adding Orders on-the-fly (1/2)

### JOC Cockpit Interaction Features

#### Adding Orders

- This example shows the the graphiacal flow chart view of a job chain
- This view can be used as a starting point to add orders on-the-fly

|                   |                                |               |                |                        |      |             |               | Time: 06.01         |                       |                            |
|-------------------|--------------------------------|---------------|----------------|------------------------|------|-------------|---------------|---------------------|-----------------------|----------------------------|
| 🔌 JOBSCHEDU       |                                |               | ily plan       | Sob Chains             |      | iii<br>Jobs |               | <b>ອ</b><br>HISTORY |                       |                            |
| / Job Chains /    | 01_JobChainC                   |               |                |                        |      |             |               |                     |                       |                            |
| mples / 18_Exclu  | usiveLockJobCha                | ains / 01     | JobChain       | C                      |      |             |               |                     |                       |                            |
| unning On         | 11.0.7110-SNAD                 | тона          |                |                        |      |             |               |                     |                       |                            |
| bscheduler-x64-1. | 11.0_7110-SNAPS                | SHOT          |                |                        |      |             |               |                     |                       |                            |
|                   |                                |               |                |                        |      |             |               |                     |                       |                            |
|                   |                                |               |                |                        |      |             |               |                     |                       |                            |
|                   |                                |               |                |                        |      |             |               |                     |                       |                            |
|                   |                                |               |                |                        |      |             |               |                     |                       |                            |
|                   |                                |               |                |                        |      |             |               |                     |                       |                            |
|                   | Chart                          |               |                |                        | deal |             |               |                     | TackCl                |                            |
| Start             | ✓ Start<br>obChainStart        |               |                | <b>7</b> Tas           |      |             |               |                     | ✓ TaskC2              |                            |
| Start             | <b>✓ Start</b><br>obChainStart |               |                | <b>7</b> Tas<br>01_Tas |      | ● 01_E      |               |                     | ✓ TaskC2<br>01_TaskC2 | -                          |
|                   |                                | <b>N</b> Skip | ••••<br>• Node | 01_Tas                 |      |             |               | _                   | 01_TaskC2             | •••<br>•••<br>•• Skip Node |
|                   | obChainStart                   | <b>N</b> Skip |                | 01_Tas                 | skC1 |             | KCLUSIVE_LOCK | _                   | 01_TaskC2             |                            |
|                   | obChainStart                   | <b>N</b> Skip |                | 01_Tas                 | skC1 |             | KCLUSIVE_LOCK | _                   | 01_TaskC2             |                            |
|                   | obChainStart                   | <b>N</b> Skip |                | 01_Tas                 | skC1 |             | KCLUSIVE_LOCK | _                   | 01_TaskC2             |                            |

| Scheduler Start Time : 06.01 | .2017 17:03:19 Jo | obScheduler I |              | it_opera     | tor 👻 |
|------------------------------|-------------------|---------------|--------------|--------------|-------|
|                              | Stop Job Cl       | hain C        | Add an Order | 🛗 Show Caler | ndar  |
|                              |                   |               | Job Chain    | Orders Ove   | rview |
|                              |                   | Stop Job      | Stop Node    | Skip Node    | Â     |
|                              |                   |               |              |              |       |
|                              |                   |               |              |              |       |
|                              |                   |               |              |              |       |
|                              |                   |               |              |              |       |
| <b>End</b> JobChainEnd       |                   | Su            | ccess        |              |       |
| Stop Node                    | Node              |               |              |              |       |
|                              |                   |               |              |              |       |
|                              |                   | E             | rror         |              |       |
|                              |                   |               |              |              |       |
|                              |                   |               |              |              |       |

## Adding Orders on-the-fly (2/2)

### JOC Cockpit Interaction Features

#### Adding Orders

- When adding an order then a pop-up window applears that allows to enter detailed information
- The order entry window is used by all views that allow to add orders on-the-fly

|                |                       |                  |            |               |                    | Time: 06.01.2017 18:04:03 F | Remaining Session Time: 29 | m 42s J |
|----------------|-----------------------|------------------|------------|---------------|--------------------|-----------------------------|----------------------------|---------|
| DB5CH          | EDULER DASHBOA        | RD DAILY PLAN    | SOB CHAINS | Add New O     | rder to /exam      | nples/18_ExclusiveLo        | ockJobChains/01_J          | obCha   |
| G / Job Chain  | s / 01_JobChainC      |                  |            | Order ID      |                    | SOSTEST                     |                            |         |
| examples / 18_ | ExclusiveLockJobChair | ns / 01_JobChair | nC         | Order Title   |                    | THIS IS A TEST              |                            |         |
| Running On     | 64-1.11.0_7110-SNAPSH | от               |            | Start Time    |                    | ● Now 🔵 Sched               | ule for later              |         |
| Jobseneduler A |                       |                  |            | Start step    |                    | Choose Starting Sta         | ate                        | •       |
|                |                       |                  |            | End step      |                    | Choose End State            |                            | •       |
|                |                       |                  |            | Name          |                    | Value                       |                            |         |
|                |                       |                  |            | my_param      |                    | value100                    |                            | ×       |
|                | -                     |                  |            | Add another P | arameter           |                             |                            |         |
| Start          | JobChainStart         |                  | 01_Ta      |               | r Cancel           |                             |                            |         |
| Ŭ              | Stop Node             | 🗎 Skip Node      | Ste        | op Node       | <b>H</b> Skip Node | Stop Node                   | Node                       |         |
|                |                       |                  |            |               |                    |                             |                            |         |
|                |                       |                  |            |               |                    |                             | Þ                          |         |

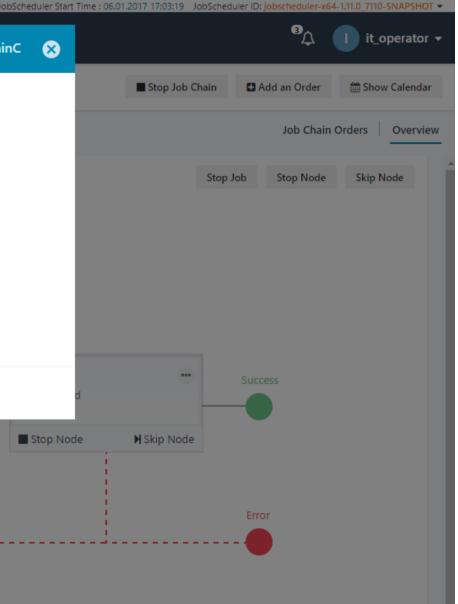

## **Advanced Filtering and Customizations**

### JOC Cockpit Interaction Features

#### **Advanced Filtering and** Customizations

- This example shows the filtering for the Order History
- Time ranges can be specified as well as JobScheduler objects being selected for granular filtering
- Filters help to create customized work views for individuals or a team

|                               | RD DAILY PLAN J | <b>ି</b><br>IOB CHAINS | Create Customization  |                                         |                             |   | 8                   |                     | 4            | it_operato            |
|-------------------------------|-----------------|------------------------|-----------------------|-----------------------------------------|-----------------------------|---|---------------------|---------------------|--------------|-----------------------|
| / History                     |                 |                        | Customization Name    | DailyProcessing                         |                             |   | ast 12 hours La     | ast 24 hours Last 7 | days Customi | zation <del>-</del> E |
| ler Task                      |                 |                        | Regex                 | Regular expressio                       | n or choose folders from tr | G |                     | Q Search            | A            | dvanced Search        |
| Order ID                      | Job Chain       |                        |                       | /examples/02_FileV<br>/examples/01_Job0 |                             |   | ne                  | Duration            | End Node     |                       |
| ✓ Reporting                   | /sos/report     | ing/Reporting          |                       | /examples/01_566                        |                             |   |                     | -                   | facts        |                       |
| ▼ Reporting                   |                 | ing/Reporting          |                       |                                         |                             |   | 017 17:46:57        | 26 sec              | success      |                       |
| Reporting                     | /sos/report     | ing/Reporting          | Process executed      | now-600, today o                        | r 08:00am to 08:00pm        |   | 017 17:42:04        | 20 sec              | success      |                       |
| <ul> <li>Reporting</li> </ul> | /sos/report     | ing/Reporting          | Chatura               |                                         | Currentia                   |   | 017 17:39:44        | 21 sec              | success      |                       |
| <ul> <li>Reporting</li> </ul> | /sos/report     | ing/Reporting          | Status                | Incomplete                              | Successful                  |   | 017 17:32:49        | 15 sec              | success      |                       |
| Reporting                     | /sos/report     | ing/Reporting          |                       | ✓ Failed                                |                             |   | 017 17:30:34        | 17 sec              | success      |                       |
| <ul> <li>Reporting</li> </ul> | /sos/report     | ing/Reporting          |                       |                                         |                             |   | 017 17:28:17        | 19 sec              | success      |                       |
| <ul> <li>Reporting</li> </ul> | /sos/report     | ing/Reporting          |                       |                                         |                             |   | 017 17:21:08        | 26 sec              | success      |                       |
| Reporting                     | /sos/report     | ing/Reporting          | Save Customization    | Cancel                                  |                             |   | 017 17:18:42        | 25 sec              | success      | -                     |
| Reporting                     | /sos/report     | ing/Reporting          |                       |                                         |                             |   | 017 17:16:17        | 25 sec              | success      | -                     |
| • Reporting                   | /sos/report     | ing/Reporting          |                       | successful                              | 06.01.2017 17:13:27         | 7 | 06.01.2017 17:13:52 | 25 sec              | success      | -                     |
| Reporting                     | /sos/report     | ing/Reporting          |                       | successful                              | 06.01.2017 17:10:59         | ) | 06.01.2017 17:11:27 | 28 sec              | success      | -                     |
| Reporting                     | /sos/report     | ing/Reporting          |                       | successful                              | 06.01.2017 17:08:32         | 2 | 06.01.2017 17:08:59 | 27 sec              | success      |                       |
| createDailyPlanOnce           | /sos/dailypl    | lan/CreateDail         | yPlan                 | successful                              | 06.01.2017 17:06:01         |   | 06.01.2017 17:06:17 | 16 sec              | success      |                       |
| 02_daily_morning_parameters   | /examples/      | 01_JobChainSh          | nellJobs/01_JobChainA | successful                              | 06.01.2017 17:05:58         | 3 | 06.01.2017 17:08:13 | 2m 15s              | Success      |                       |
| Reporting                     | /sos/report     | ing/Reporting          |                       | successful                              | 06.01.2017 17:05:58         | 3 | 06.01.2017 17:06:32 | 34 sec              | success      | -                     |
| Reporting                     | /sos/report     | ing/Reporting          |                       | successful                              | 28.12.2016 19:32:31         |   | 28.12.2016 19:32:57 | 26 sec              | success      | -                     |
| Reporting                     | /sos/report     | ing/Reporting          |                       | successful                              | 28.12.2016 19:08:11         |   | 28.12.2016 19:08:38 | 27 sec              | success      |                       |

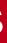

## Software- und Organisations-Service

JOC Cockpit Overview

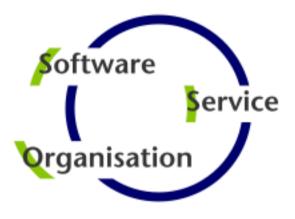

# Questions? Comments? Feedback?

Software- und Organisations-Service GmbH

Giesebrechtstr. 15 D-10629 Berlin

info@sos-berlin.com http://www.sos-berlin.com

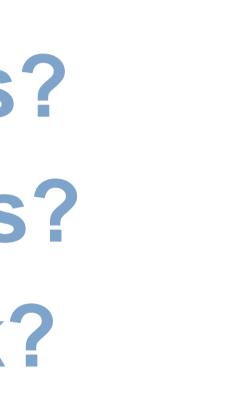